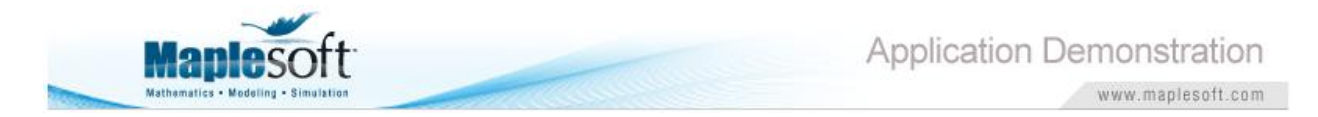

#### **Classroom Tips and Techniques: Yet More Gems from the Little Red Book of Maple Magic**

Robert J. Lopez Emeritus Professor of Mathematics and Maple Fellow Maplesoft

## **Introduction**

Each of the previous two articles contained five "gems" from my Little Red Book of Maple Magic, a red ring-binder in which I record those wonderful bits of Maple functionality that I glean from interacting with the Maple programmers in the building. This month, I'm sharing yet another five gems.

# **Gem 11 - Picard Iterates**

A basic existence and uniqueness theorem for the initial value problem  $y'=f(x,y), y(x_0) = y_0$ , is based on the convergence of the Picard iterates  $\phi_{k+1} = \phi_0 + \int_{x_*}^{x} f(t, \phi_k(t)) dt$ . For example, the

initial value problem

$$
y'=x^2+yy(0)=0
$$

whose solution is

 $y(x) = -2 - 2x - x^{2} + 2e^{x}$ 

has Picard iterates given by the task template in Table 1.

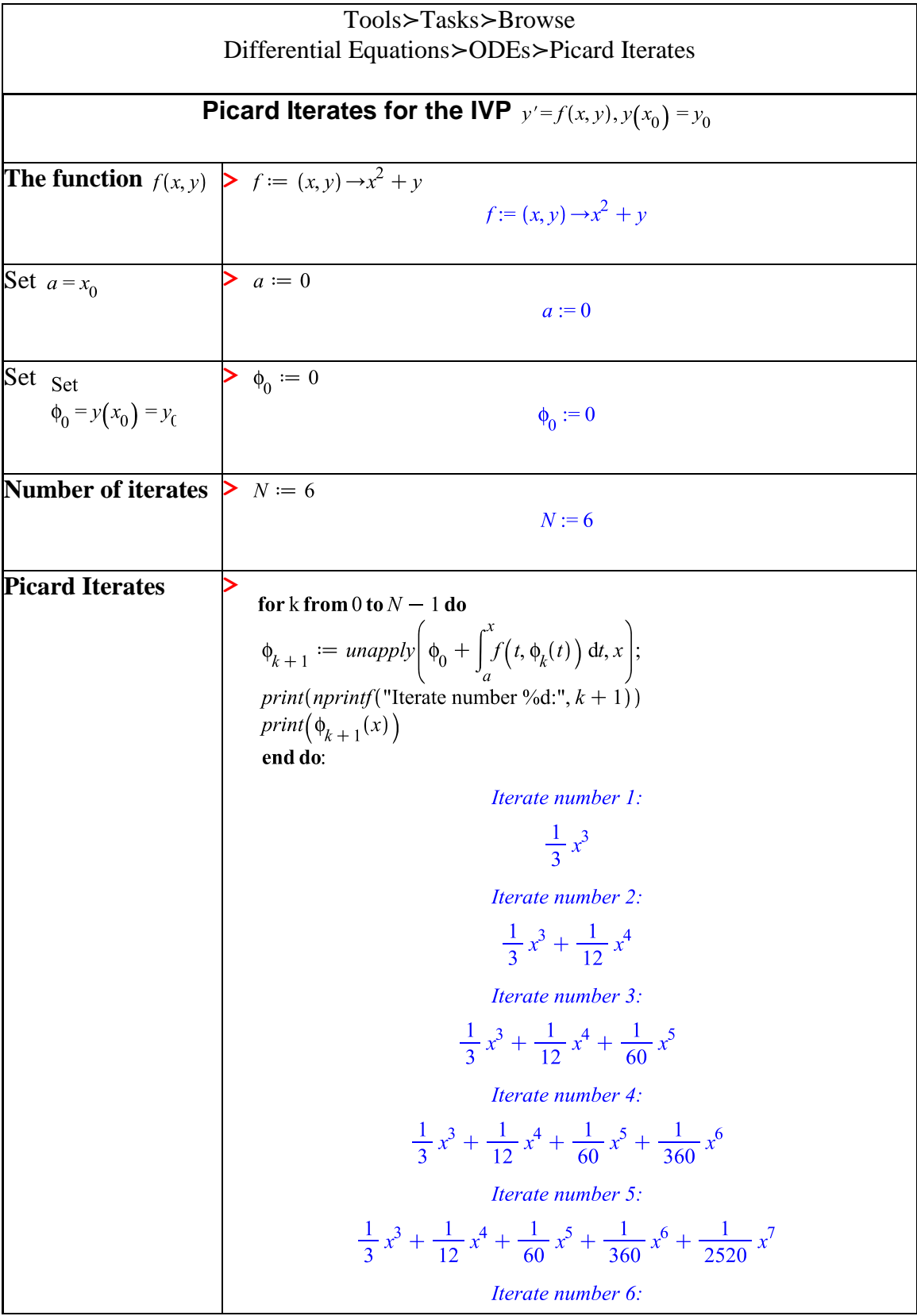

$$
\frac{1}{3}x^3 + \frac{1}{12}x^4 + \frac{1}{60}x^5 + \frac{1}{360}x^6 + \frac{1}{2520}x^7
$$
  
+ 
$$
\frac{1}{20160}x^8
$$
  
**Table 1** Picard iterates for  $y'=x^2 + y, y(0) = 0$ 

The limit of these iterates is not easy to deduce. However, the **guessgf** function in the *gfun* package provides the following resolution, which is the essence of this gem.

$$
gfun:-guessgf(PolynomialTools: - CoefficientList(\phi_6(x), x), x)[1]
$$

$$
-2 - 2x - x^2 + 2e^x
$$

Experiment shows that  $\phi_6(x)$  is the first iterate for which **guessgf** can determine the exact solution.

# **Gem 12 - Combining Radicals**

The task template in Table 2 implements the command interface(imaginaryunit=i); that sets  $i=\sqrt{-1}$  in place of the default *I*. Clicking the OK button collapses the display.

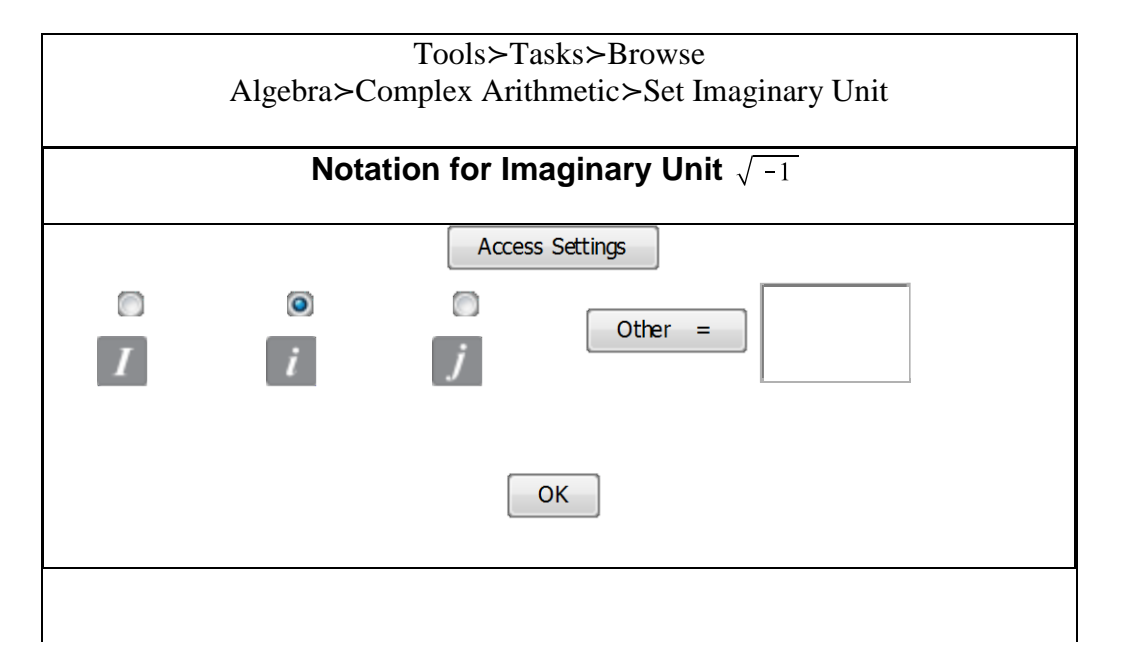

**Table 2** Task template for setting the imaginary unit

For nonnegative  $x, \sqrt{x-i}\sqrt{x+i} = \sqrt{x^2+1}$  is an identity. One way to verify this algebraically in Maple is

 $\operatorname{evalc}(\sqrt{x-i}\sqrt{x+i})$  assuming  $x \ge 0 = \sqrt{x^2+1}$ 

However, it is not obvious that this equation is an identity only for  $x \ge 0$ . Figures 1 and 2 demonstrate one method of determining this condition. Figure 1 is a graph of the real part of the difference between

and **LEFT RIGHT**  $:= \sqrt{(u + iv) - i}$ <br> $\sqrt{(u + iv) + 1}$ :  $\frac{1}{\sqrt{(u + iv)^2 + 1}}$ :

while Figure 2 is a graph of the imaginary part of the difference.

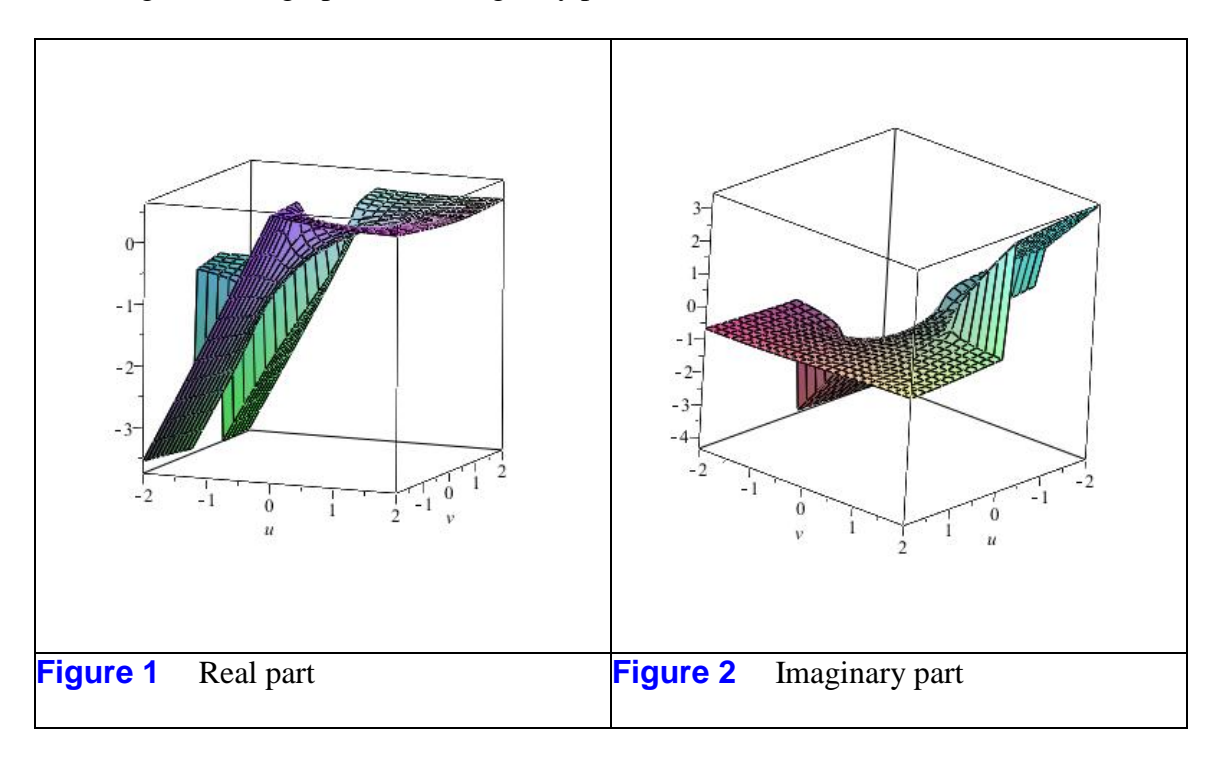

Figure 1 implies that  $\chi$  has to be real for the identity to hold, and Figure 2 shows that  $\chi$  has to be nonnegative. Of course, the gem is the use of graphs of the real and imaginary parts of a complex expression to determine its behavior over the complex plane.

### **Gem 13 - A Factoring Trick**

By hand, it is trivial to factor  $x^2 - 5x + 4 + 2\lambda$  as  $(x - 1)(x - 4) + 2\lambda$ . Simply factor the first three terms, ignoring the additive  $2\lambda$ . In fact, my first attempts at this amounted to subtracting the  $2\lambda$ , factoring, then adding back the  $2\lambda$ . However, my colleagues provided the gem

$$
collect(x^{2} - 5x + 4 + 2\lambda, \lambda, factor) = 2\lambda + (x - 1)(x - 4)
$$

The **collect** command admits as an argument, a function that is to be applied to the coefficients after collection takes place. Using **collect** to apply **factor** to the first three terms is, indeed, a gem.

#### **Gem 14 - A Sum-to-Product Trig Identity**

For a basic trig identity such as

 $\sin(x + y) = \sin(x) \cos(y) + \cos(x) \sin(y)$ 

Maple converts the left side to the right via

$$
expand(\sin(x + y)) = \sin(x)\cos(y) + \sin(y)\cos(x)
$$

and the right side to the left via

$$
combine(\sin(x)\cos(y) + \cos(x)\sin(y)) = \sin(x+y)
$$

However, for the identity

$$
\sin(x) + \sin(y) = 2\sin\left(\frac{x+y}{2}\right)\cos\left(\frac{x-y}{2}\right)
$$

Maple converts the right side to the left via

$$
combine\left(expand\left(2\sin\left(\frac{x+y}{2}\right)\cos\left(\frac{x-y}{2}\right)\right)\right) = sin(x) + sin(y)
$$

but struggles to convert the left side to the right. Table 3 summarizes calculations suggested for the conversion of the sum to the product.

$$
q_1 := \sin(x) + \sin(y)
$$
:  

$$
q_2 := \left\{ u = \frac{x+y}{2}, v = \frac{x-y}{2} \right\}.
$$

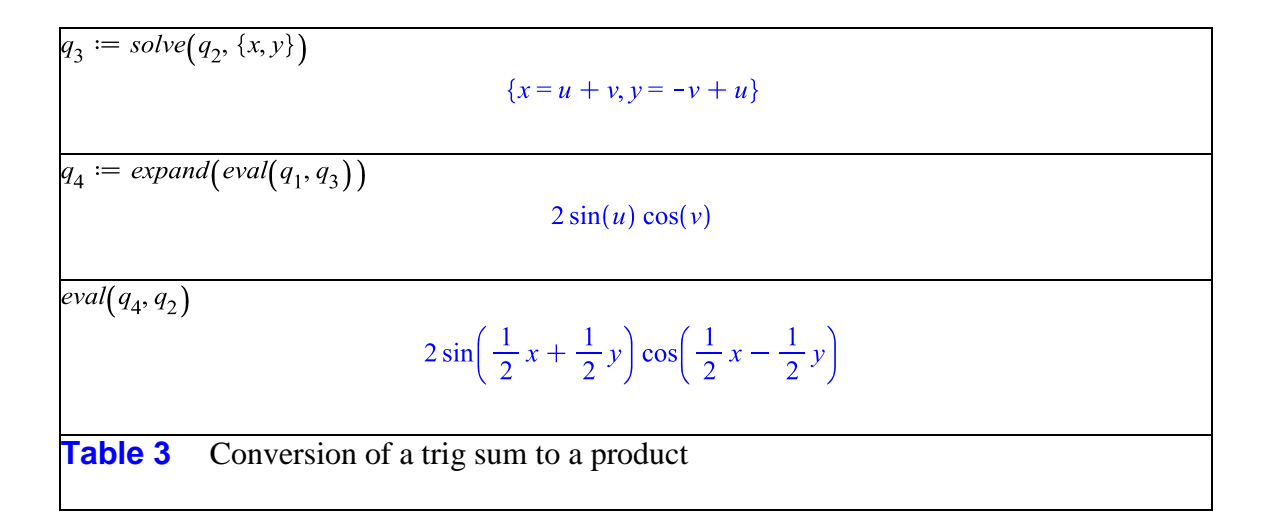

Alternatives I hope my readers explore include **applyrule** and **simplify** (with side relations). I'll be sure to include (with attribution and admiration), the best of these in my Little Red Book.

## **Gem 15 - Sort Strategies**

Over the years, I've dabbled with the **sort** command, using it to sort lists or real numbers, polynomials, and lists containing both real and complex numbers. Here's a summary of what I've learned about **sort**.

By default, **sort** can sort real numbers that are of type *numeric*. A number such as  $\sqrt{3}$  is not of type numeric! (The following command verifies this assertion.)

 $twoe(\sqrt{3}, numeric) = false$ 

Hence, **sort** will not work on a list containing such exact expressions. Table 4 shows two lists, one with, and one without numbers that are all of type numeric. The **sort** command works naively on the first, but requires an auxiliary function for the second. For the second list, the second argument to sort must be a function that returns true if a comparison between two elements is ordered "correctly" and false if not.

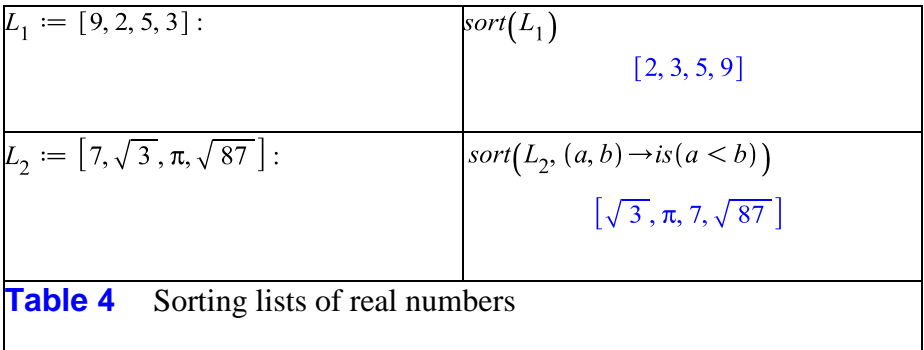

Sorting a list containing both real and complex numbers presents more of a challenge. Of course, the complex field is not ordered, but if, say, the zeros of an equation are both real and complex and a unique ordering of these zeros is needed for the continuing computations, then some method of sorting the list of zeros has to be devised. Suppose the zeros are to be sorted in ascending order of the real parts, and if there are zeros with the same real part but different imaginary parts, sort these in ascending order of the imaginary part. This would give a unique order of such a list of zeros.

The procedure  $f$  defined below is a function that implements the appropriate comparisons.

```
f := \mathbf{proc}(a, b)if is (\Re(a) = \Re(b)) and is (\Im(a))\leq \Im(b)) then true;
elif is (\Re(a) < \Re(b)) then true;
else false:
end if:
end:
```
If we use this function to sort the list

$$
L_3 := [3 + i, 2 + 5i, 3 - i, 2 + 3i, 1, 2, 3, -1, -2, -3]:
$$

we get

$$
sort(L_3, f)
$$
  

$$
[-3, -2, -1, 1, 2, 2 + 3, 2 + 5, 3 - i, 3, 3 + i]
$$

Sorting the powers in a polynomial is actually easier than sorting "numbers", as we see in the following example.

$$
sort(-1 + 2x2 - 5x + 7x3)
$$
  
7x<sup>3</sup> + 2x<sup>2</sup> - 5x - 1

Sorting a list of reciprocal powers of  $<sub>x</sub>$ , such as</sub>

$$
L_4 := \left[ \frac{1}{x^4}, \frac{1}{x^3}, \frac{1}{x^5} \right] :
$$

yields to a sort on degree (here, negative integers), as we see from

 $sort(L_4)$ 

$$
\left[\frac{1}{x^5}, \frac{1}{x^4}, \frac{1}{x^3}\right]
$$

*Legal Notice: © Maplesoft, a division of Waterloo Maple Inc. 2011. Maplesoft and Maple are trademarks of Waterloo Maple Inc. This application may contain errors and Maplesoft is not liable for any damages resulting from the use of this material. This application is intended for non-commercial, non-profit use only. Contact Maplesoft for permission if you wish to use this application in for-profit activities.*